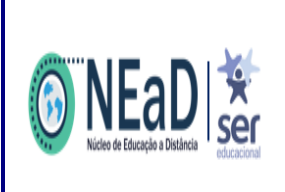

**2º Avaliação, 2º Chamada e Avaliação Final**

**Disciplina On-line (DOL)**

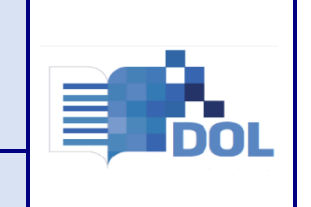

**- Calendário Acadêmico de Fevereiro -**

# **Regras Gerais**

# **02/05/2022**

## **Preâmbulo**:

As **Avaliações Presenciais da Disciplina On-line (DOL)** – 2022.1, *em virtude das orientações de isolamento social causadas pela pandemia do COVID-19, serão, excepcionalmente, disponibilizadas para realização on-line, conforme* assegurado pela PORTARIA MEC Nº 1.038, DE 07 DE DEZEMBRO DE 2020.

1º - Para realizar 2º Avaliação (AV2), 2º Chamada (2CH) e Avaliação Final (AVF), é necessário que o(a) estudante esteja regularmente matriculado(a) na disciplina e com acesso ao Ambiente Virtual de Aprendizagem – AVA.

2º - A AV2, 2CH e AVF estarão disponíveis on-line, por disciplina, apenas na data informada em calendário, conforme disponibilizado no **Anexo I**, das 8:00h às 21:59h (Horário de Brasília).

3º - O acesso à AV2, 2CH e AVF ocorrerá pelo Ambiente Virtual de Aprendizagem - AVA, no item de "Avaliações", disponível no ambiente da disciplina.

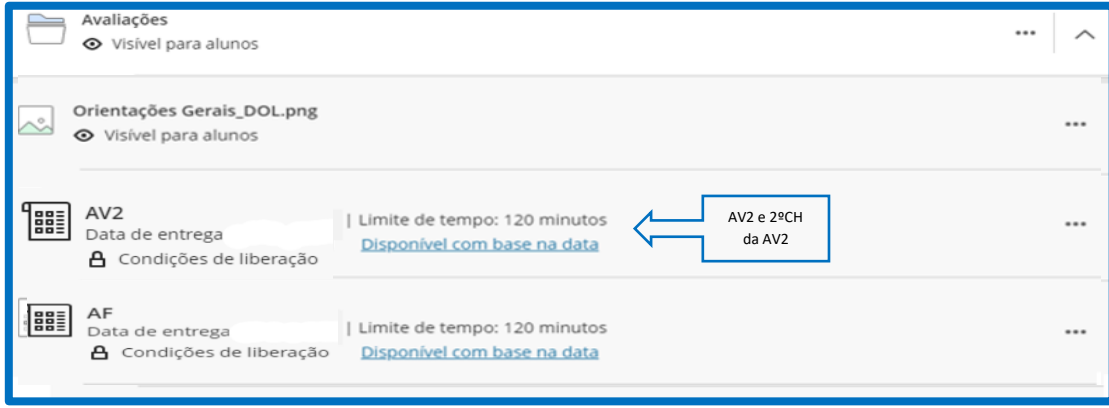

4º - Para cada disciplina, haverá apenas uma (01) Prova disponível, constituída por dez (10) questões aleatórias, objetivas e de múltipla escolha, com apenas uma (01) resposta correta entre as alternativas.

Parágrafo único – A prova terá a pontuação máxima de dez (10,0) pontos e cada questão valerá um (1,0) ponto.

5º - Ao realizar a abertura da Prova no AVA, o cronômetro será ativado e o(a) estudante disponibilizará de duas horas (02h) para sua realização, conclusão e envio.

Parágrafo único – Exaurido o tempo de duas (02h), o cronômetro encerrará, a tentativa será finalizada e a pontuação da prova será contabilizada.

UNG UNIVERITAS UNINORTE UNINABUCO UNIJUAZEIRO U

**UNESCEP UNIFASB OUNFAEL** 

6º - Ao iniciar a Prova, o(a) estudante **NÃO** poderá sair da página da avaliação (fechar a janela do navegador de web), assim como **NÃO** deverá usar os recursos de navegação, como avançar, retroceder ou atualizar a página, pois essa ação ocasionará em "extravio" da tentativa avaliativa, sem a possibilidade de nova oportunidade e/ou reabertura da prova.

Parágrafo único – O(A) estudante que descumprir o item 6º, citado acima, terá sua tentativa de realização da Prova no AVA invalidada, sendo zerada sua pontuação na avaliação.

7º - A pontuação final obtida nas Provas (AV2, 2ºCH e AF) será disponibilizada em até 05 (cinco) dias após o encerramento avaliativo da disciplina.

Parágrafo único – O NEAD tem o limite máximo de cinco (05) dias úteis após a realização da prova de AV2 para fazer a publicação e o lançamento de notas no Ambiente Virtual e Portal Acadêmico, exceto na correção das provas de 2CH e AVF, que deverão ser divulgadas no prazo máximo de 48 horas após sua realização.

8º - O processo de revisão de nota e/ou contestação de questão ocorrerá, única e exclusivamente**, por requerimento individual**, através do ícone da CRA - Notas e Faltas**,** como demonstrado no Anexo **II - Como realizar sua avaliação em casa**, obedecendo ao prazo de solicitação de 72 horas úteis após a publicação da nota no Ambiente Virtual de Aprendizagem – AVA.

Parágrafo único – Não serão aceitos requerimentos após o prazo (72 horas úteis) de publicação da nota no AVA. A contestação realizada pelo(a) estudante deverá apresentar fundamentação teórica, baseada na referência bibliográfica da disciplina.

9º - Na atribuição de pontos ou notas das avaliações, não haverá arredondamento de notas.

10º - Para realização do exame final o(a) estudante deverá ter média parcial maior ou igual a 4,0 (quatro) e menor que 7,0 (sete).

11º - Os casos omissos às regras elencadas serão analisados à luz do Regimento Geral e/ou propostos ao Conselho Superior, nas unidades de ensino.

12º - As regras discriminadas entram em vigor na data de sua publicação.

**Registre-se, publique-se, comunique-se**

**Núcleo de Educação a Distância – NEaD**

**02 de Maio de 2022.**

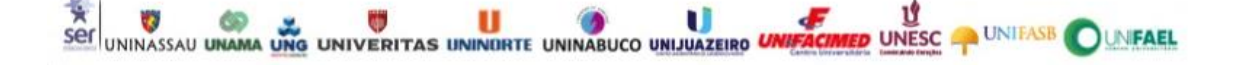

(\*) Disciplina on-line comum aos cursos e/ou áreas de formação.

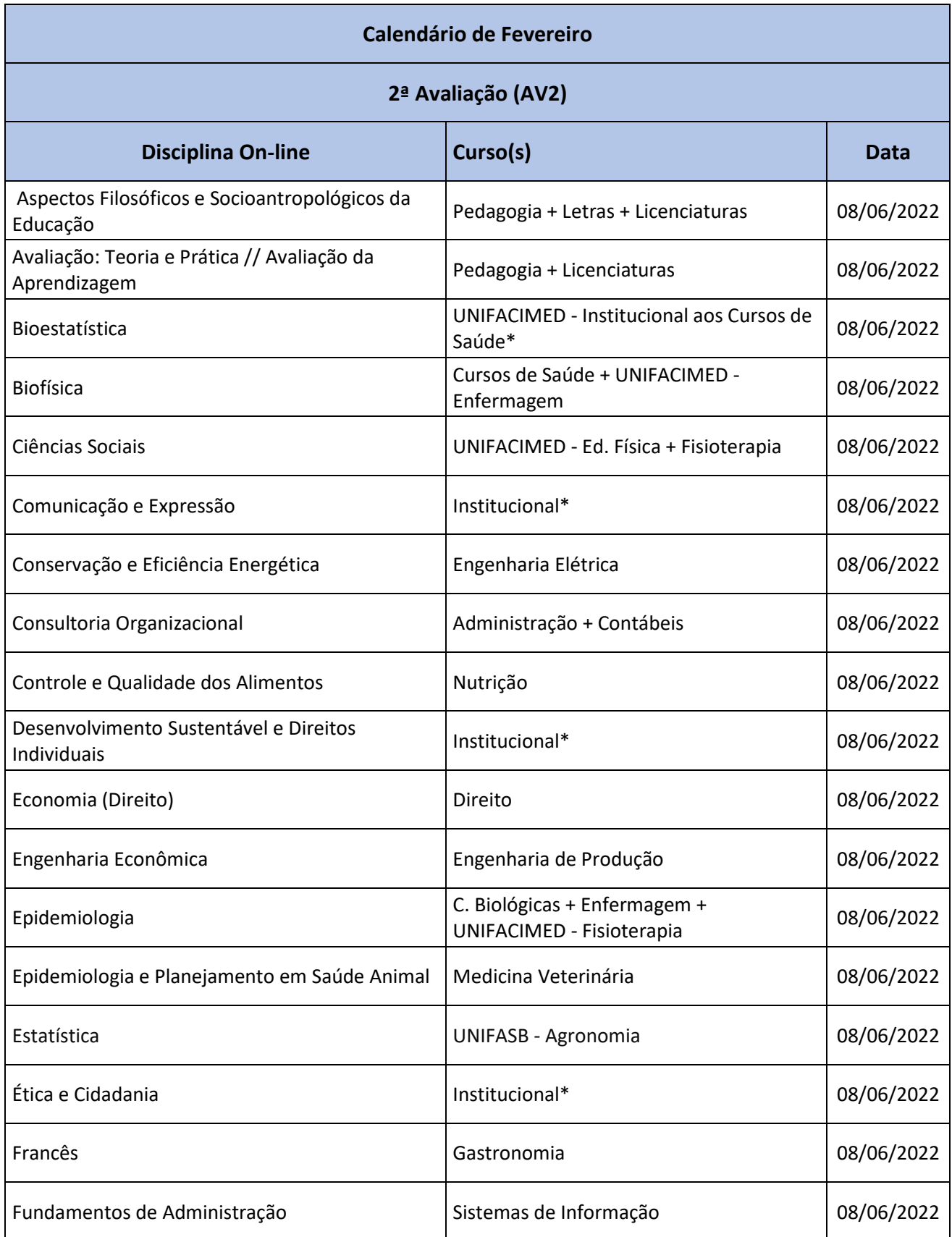

**EN THE SET OF THE SET OF THE SET OF THE SET OF THE SET OF UNIFASE OF UNFALL SET OF UNFALL SET OF UNFALL SET OF UNFALL** 

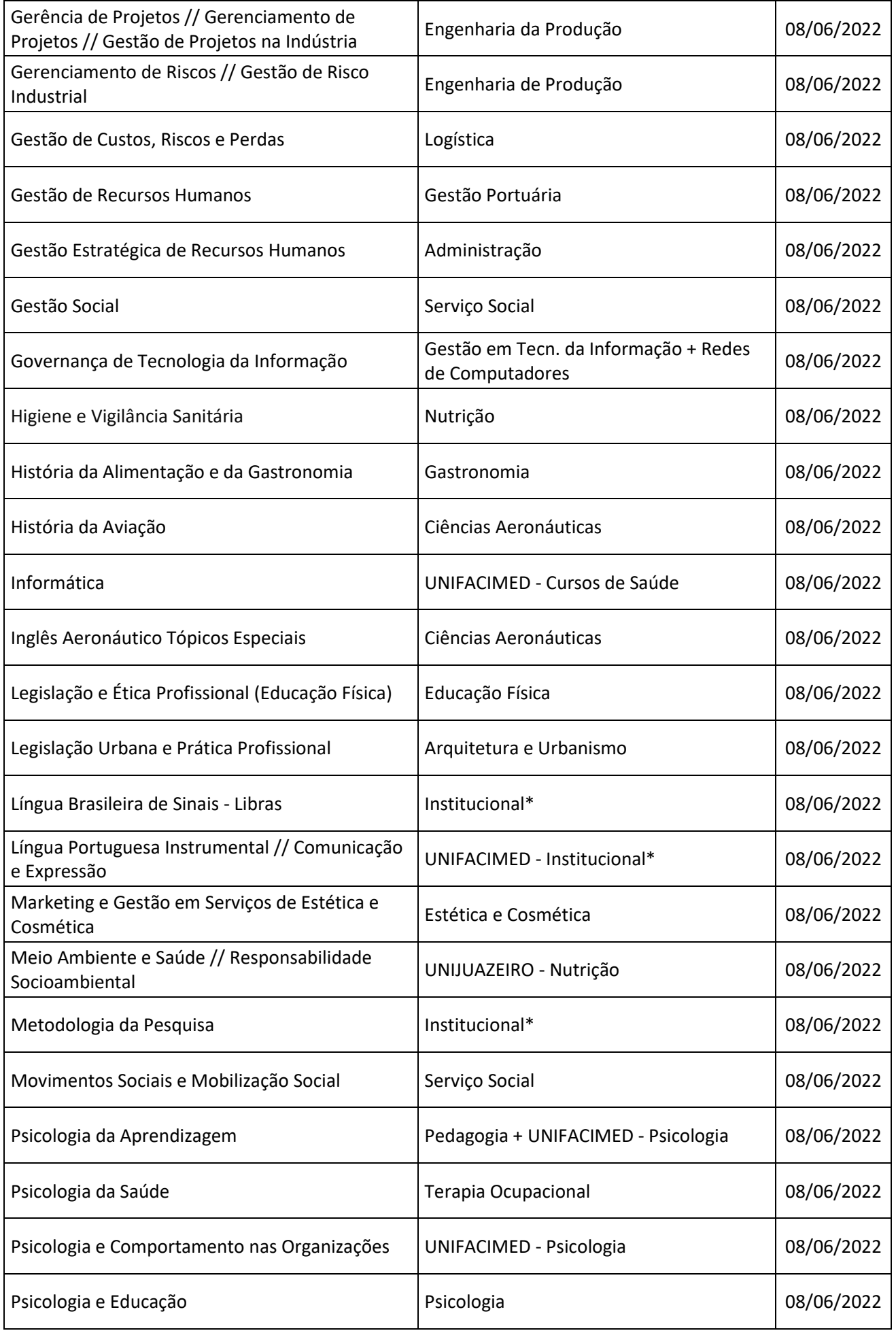

**EXECUTION AND SET OF THE SET OF THE SET OF THE SET OF UNIFACT OF UNIFASE OF UNIFASE OF UNIFACT AND SET OF UNIFASE OF UNIFACT OF UNIFACT OF UNIFACT OF UNIFACT OF UNIFACT OF UNIFACT OF UNIFACT OF UNIFACT OF UNIFACT OF UNIFA** 

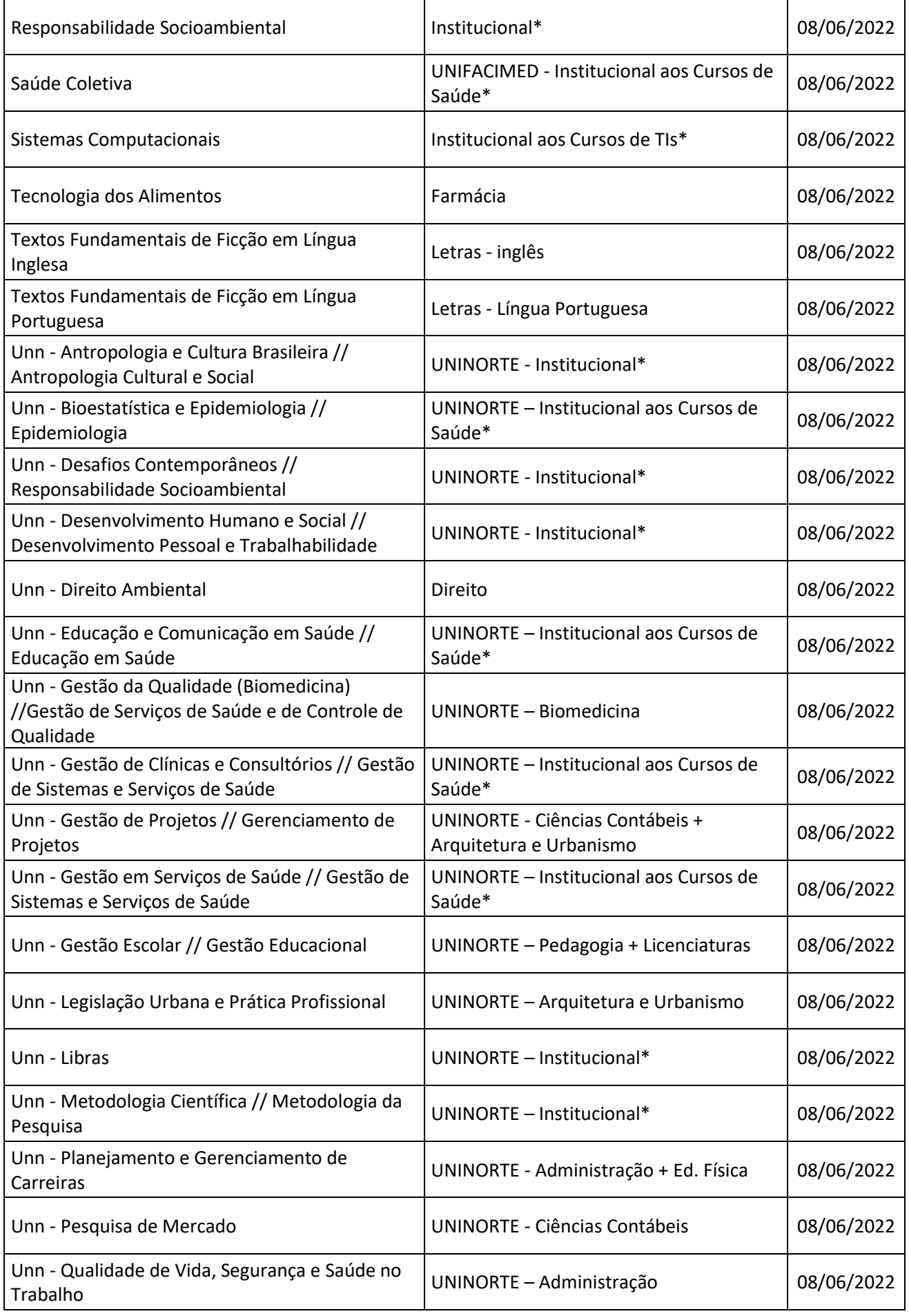

**EXECUTION AND SET OF THE SET OF THE SET OF THE SET OF UNIFACT OF UNIFACT CONFACT OF UNIFACT OF UNIFACT OF UNIFACT OF UNIFACT OF UNIFACT OF UNIFACT OF UNIFACT OF UNIFACT OF UNIFACT OF UNIFACT OF UNIFACT OF UNIFACT OF UNIFA** 

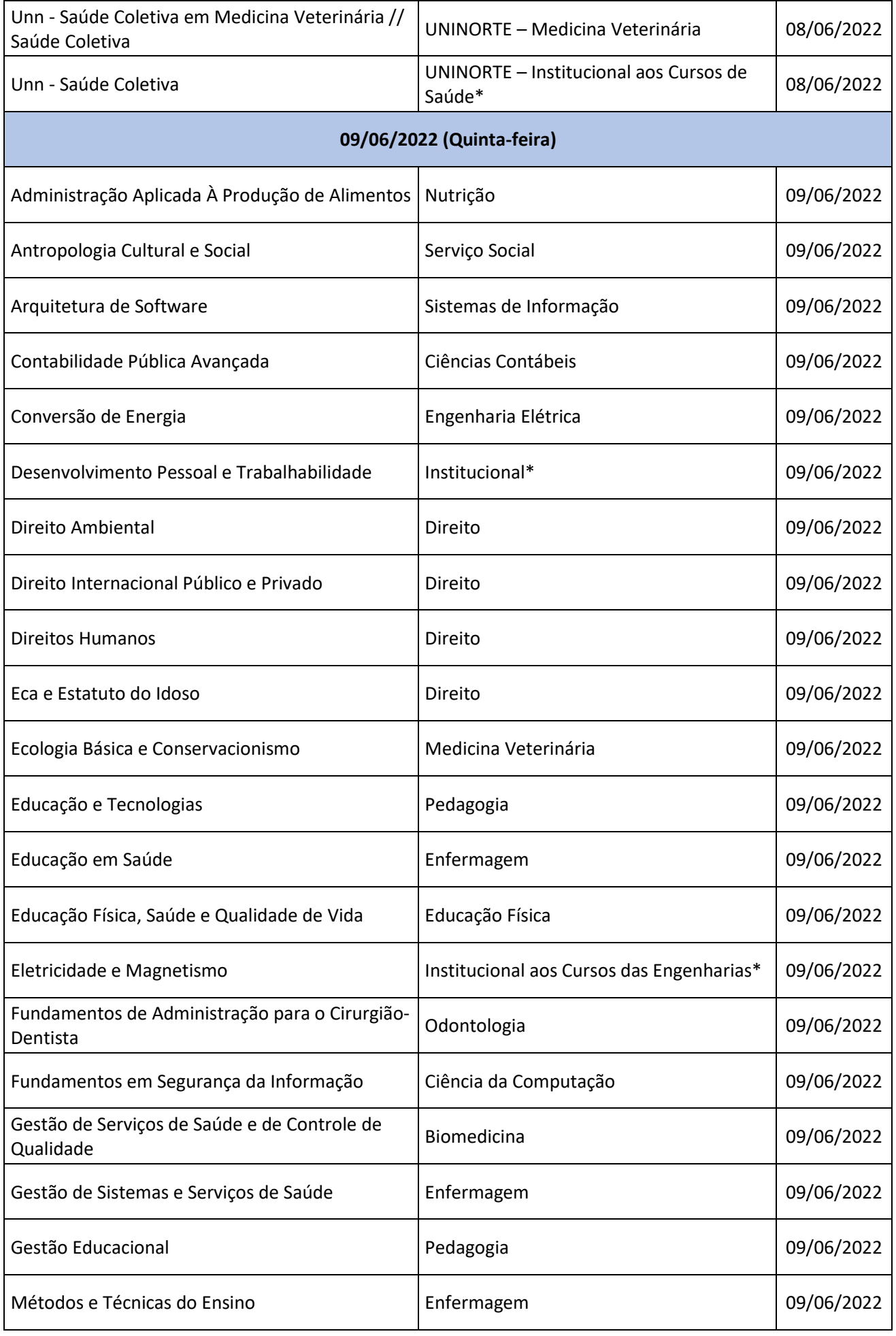

**EXECUTION AND SET OF THE SET OF THE SET OF THE SET OF UNIFACT OF UNIFASE OF UNIFASE OF UNIFACT AND SET OF UNIFASE OF UNIFACT OF UNIFACT OF UNIFACT OF UNIFACT OF UNIFACT OF UNIFACT OF UNIFACT OF UNIFACT OF UNIFACT OF UNIFA** 

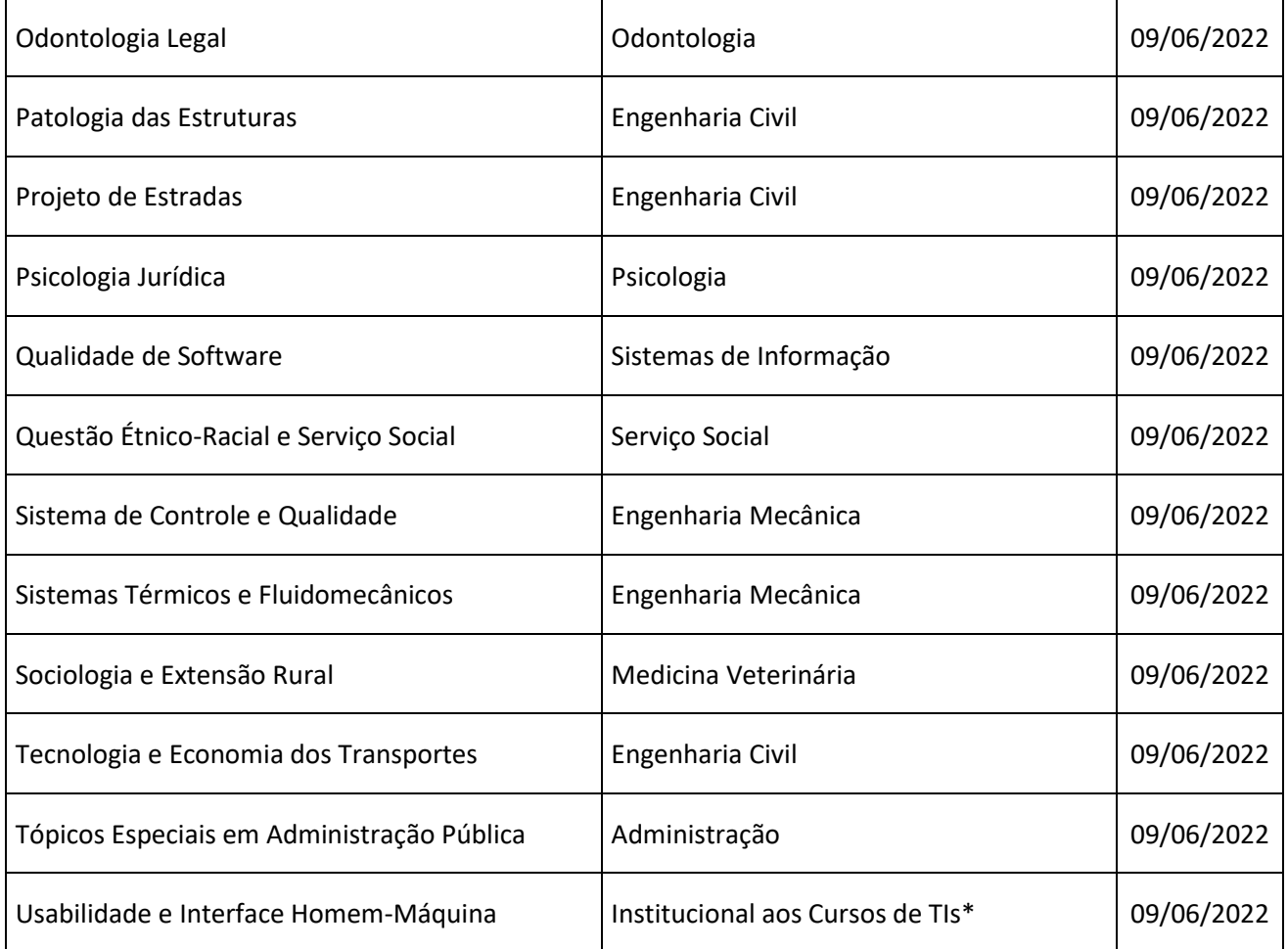

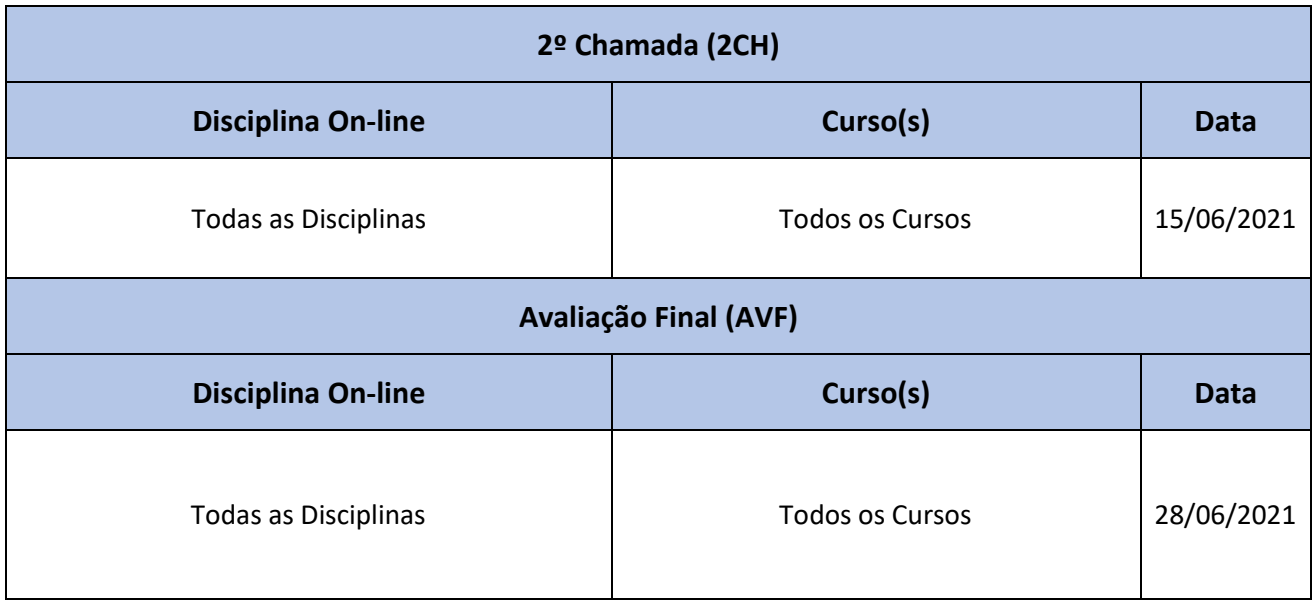

**Anexo II - Como realizar sua avaliação em casa?**

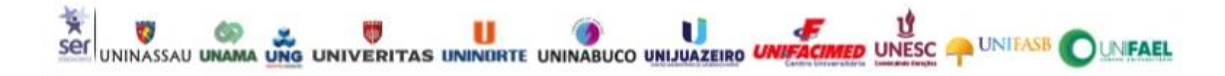

### **Antes de iniciar o processo avaliativo das DOLs:**

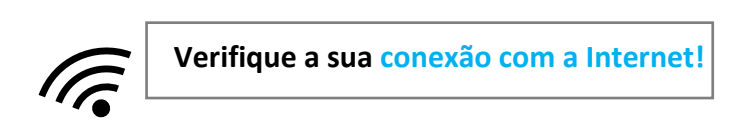

#### **1. Na área de conteúdo navegue até o item Avaliações**.

Você terá que iniciar a tentativa, em vez de apenas visualizar a avaliação. Ao selecionar **Iniciar tentativa**, uma janela pop-up iniciará o cronômetro. Se você não estiver pronto para começar, selecione **Cancelar**. Lembre-se que depois de iniciar, o teste é automaticamente salvo e enviado quando o prazo expira.

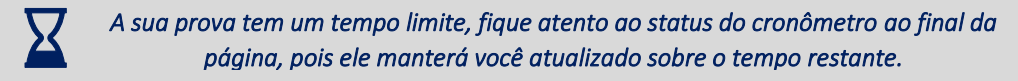

# **2. Após iniciado a prova, você poderá visualizar as informações sobre o número de tentativas e o cronômetro.**

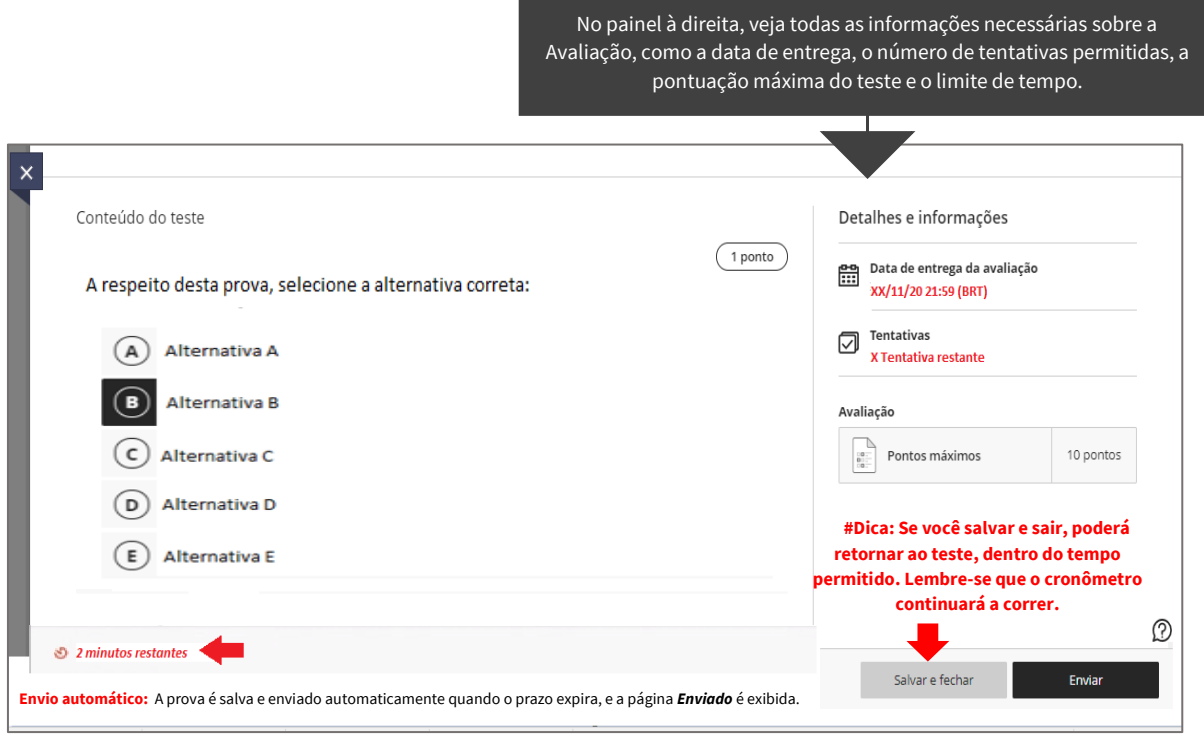

*No dia da sua Prova, caso encontre problemas nas configurações da avaliação, entre em contato com seu tutor(a) e/ou registre sua demanda, por meio do link:*  <https://forms.office.com/r/F907ePj1EH>

**3. Visualizando e respondendo às perguntas**:

*Não use o botão de voltar, avançar ou atualizar do navegador durante a avaliação, pois isso provocará perda de dados.* 

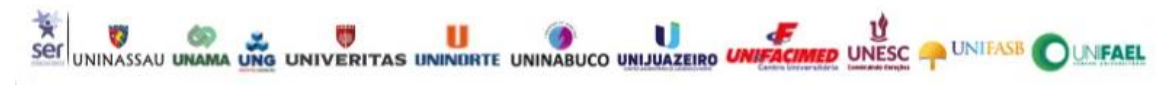

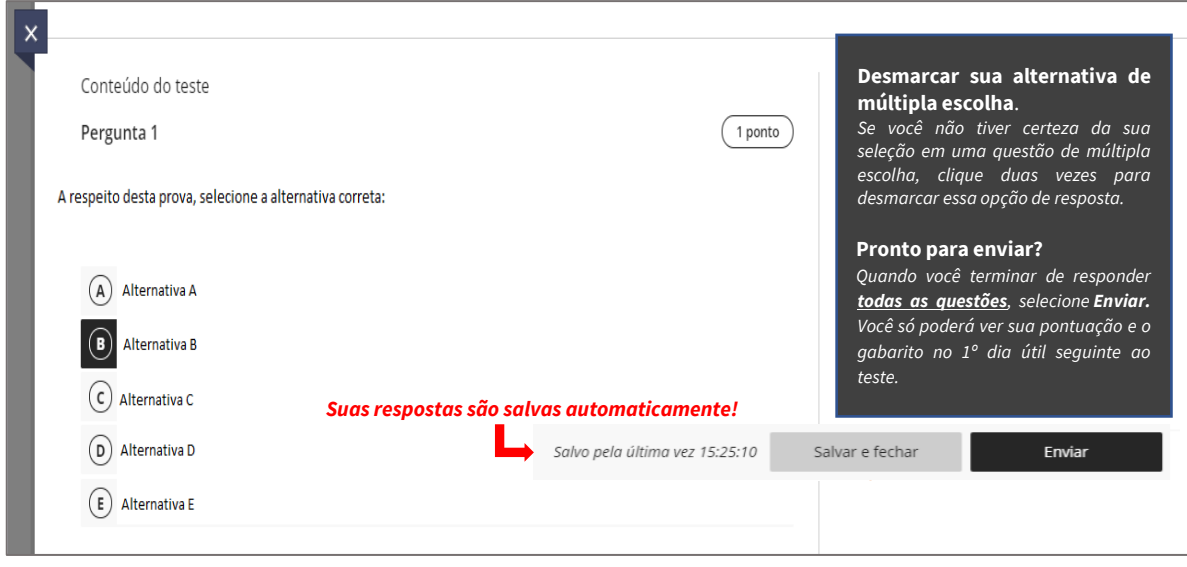

*Ao visualizar sua prova não esqueça de deixar seu comentário sobre o nível da Prova, esta questão estará disponível em todas as avaliações, mas não será pontuada, tudo bem?* 

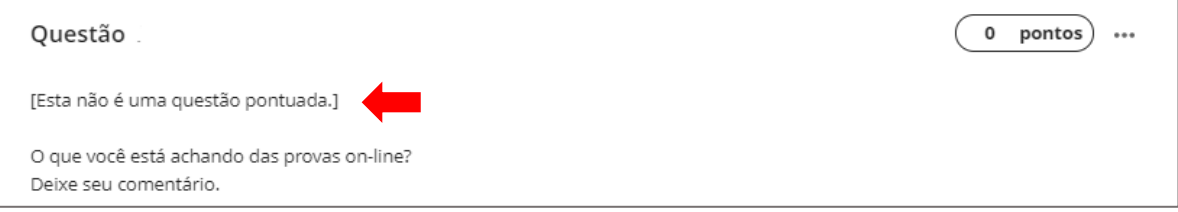

### **4. Notas e feedback**:

As questões das provas serão avaliadas automaticamente, desta forma o sistema validará as respostas e atribuirá uma pontuação, conforme configurações pré-estabelecidas.

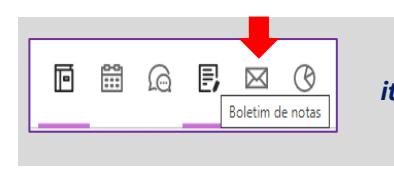

*Para acessar as informações de sua nota, selecione o item Boletim de notas. A visualização das perguntas e as repostas corretas do seu teste poderão ser requeridas com seu tutor(a).* 

#### **5. Revisão de Nota**:

O processo de revisão de nota e/ou contestação de questão da **2º Avaliação (AV2), 2º Chamada e Avaliação Final da Disciplina On-line (DOL),** estará um pouco diferente, neste semestre de 2021.1, em razão da disponibilização da Prova On-line, decorrente das orientações de isolamento social causadas pela pandemia do COVID-19, conforme assegurado pela PORTARIA MEC Nº 1.038, DE 07 DE DEZEMBRO DE 2020.

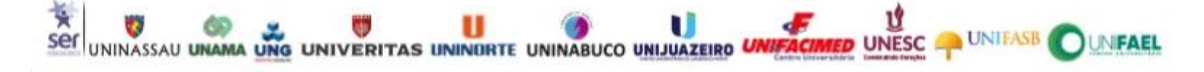

Vamos entender melhor?

1) O processo de revisão de nota e/ou contestação de questão, ocorrerá única e exclusivamente**, por requerimento individual**, através do ícone da CRA - Notas e Faltas**,** como demonstrado abaixo, obedecendo ao prazo de solicitação de 72 horas úteis, após a publicação da nota no Ambiente Virtual de Aprendizagem – AVA.

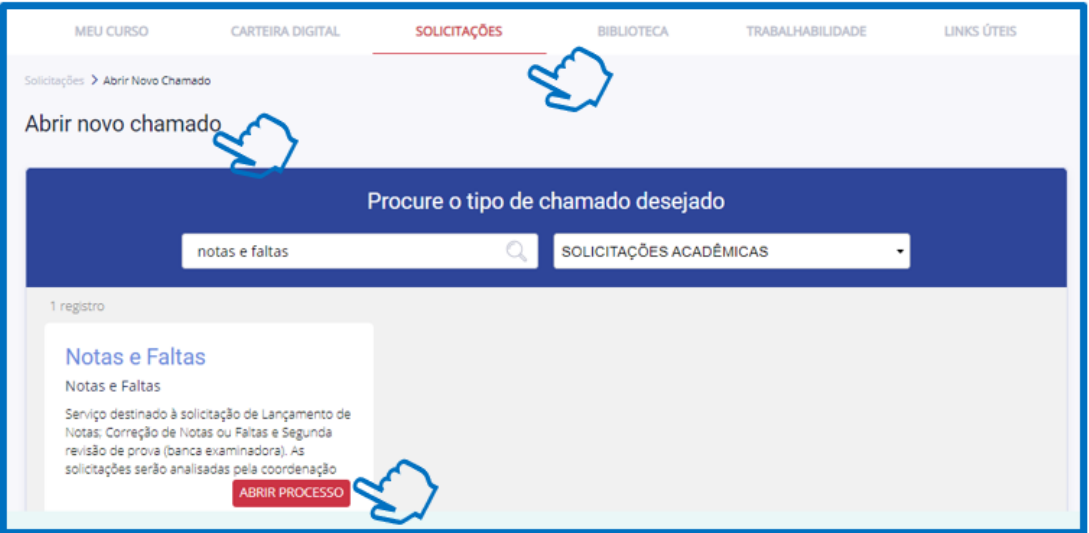

2) É obrigatório o preenchimento do campo **"Descrição da Solicitação**", pois é neste momento que poderemos identificar, se a sua solicitação de revisão está relacionada a uma configuração/formatação ou do conteúdo da questão, neste último caso, a contestação de gabarito deverá possuir obrigatoriamente embasamento teórico, para cada questão a ser revista.

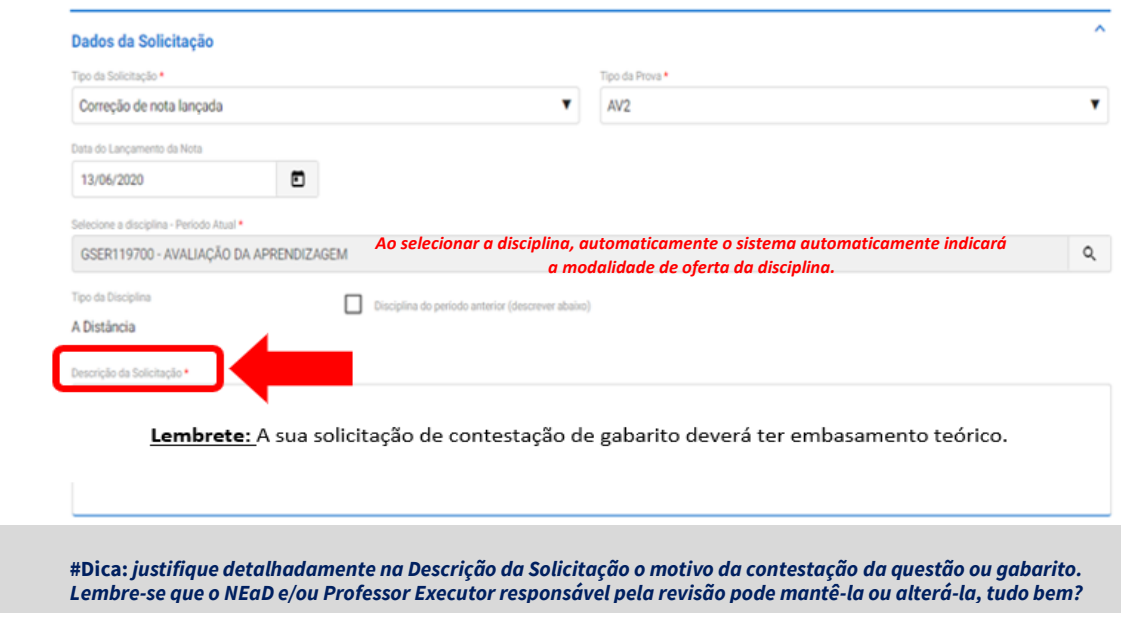

3) Para realizar o pedido de revisão, o discente deve, obrigatoriamente, anexar uma imagem ou print da questão.

**Observação:** O estudante poderá baixar a sua prova, logo após sua realização, isto é, antes da publicação da sua nota. Após a publicação da nota, apenas o tutor da disciplina terá acesso ao gabarito da sua prova, neste sentido, por meio do "Fale com o Tutor", e obedecendo ao prazo de solicitação de 72 horas úteis, você poderá requerer cópia da sua avaliação.

Ser UNINASSAU UNAMA UNG UNIVERITAS UNINDRTE UNINABUCO UNIJUAZEIRO UN

Π

**UNESCEP UNIFASB O UNFAEL** 

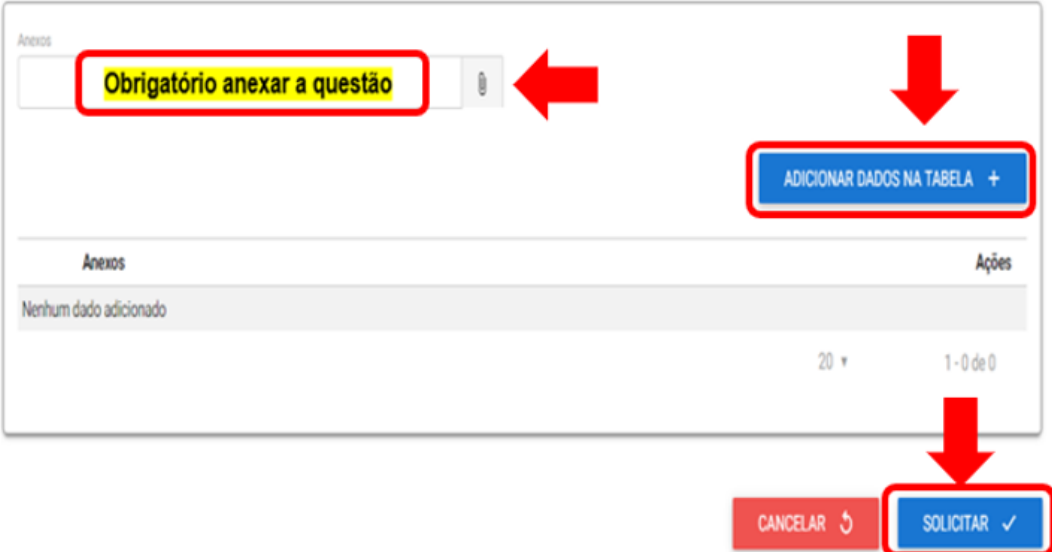

**Núcleo de Educação a Distância – NEaD**

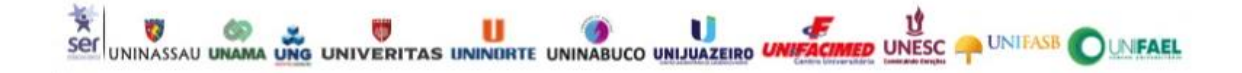